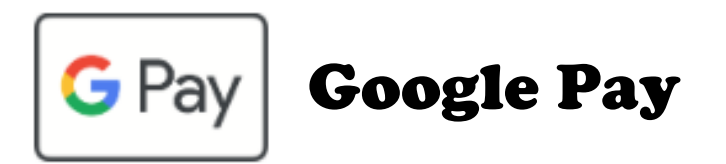

card provisioning means adding your credit, debit, or prepaid cards to your Android phone.

## <https://pay.google.com/about/>

Use this link for more information on how to provision your card on your Google device.

With Google Pay, you'll continue to rack up rewards, earn cash back, and get the protections provided by your bank or PayPal, and you can leave your wallet at home. Plus, add loyalty programs like Walgreens Balance Rewards® and MyPanera so you can collect points whenever you have your phone. To get started,

## Add a card on your Android phone

- 1. Open the Google Pay app.
- 2. At the bottom, tap Payment Method.
- 3. Select Credit or Debit or PayPal Account
- 4. Hit continue, you'll be prompted to take a picture of your card or enter manually.
- 5. Confirm card details and continue.
- 6. If you're asked to verify your payment method, choose an option from the list.
- 7. Find and enter the verification code.

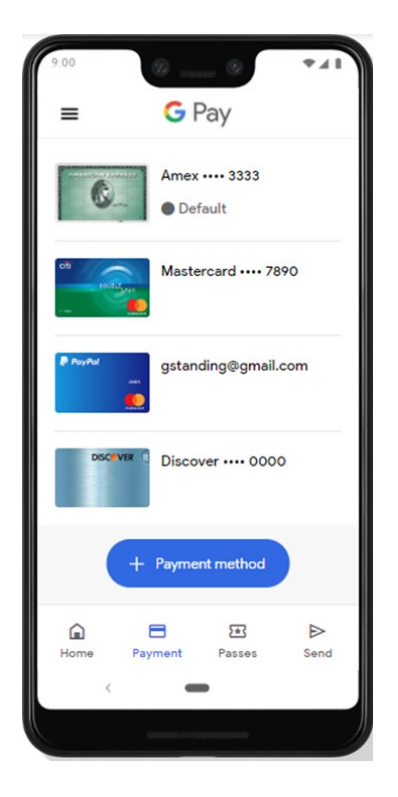